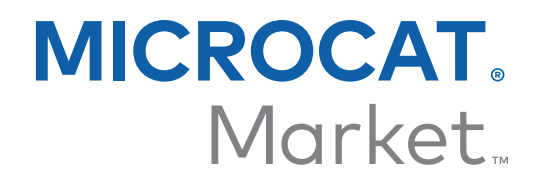

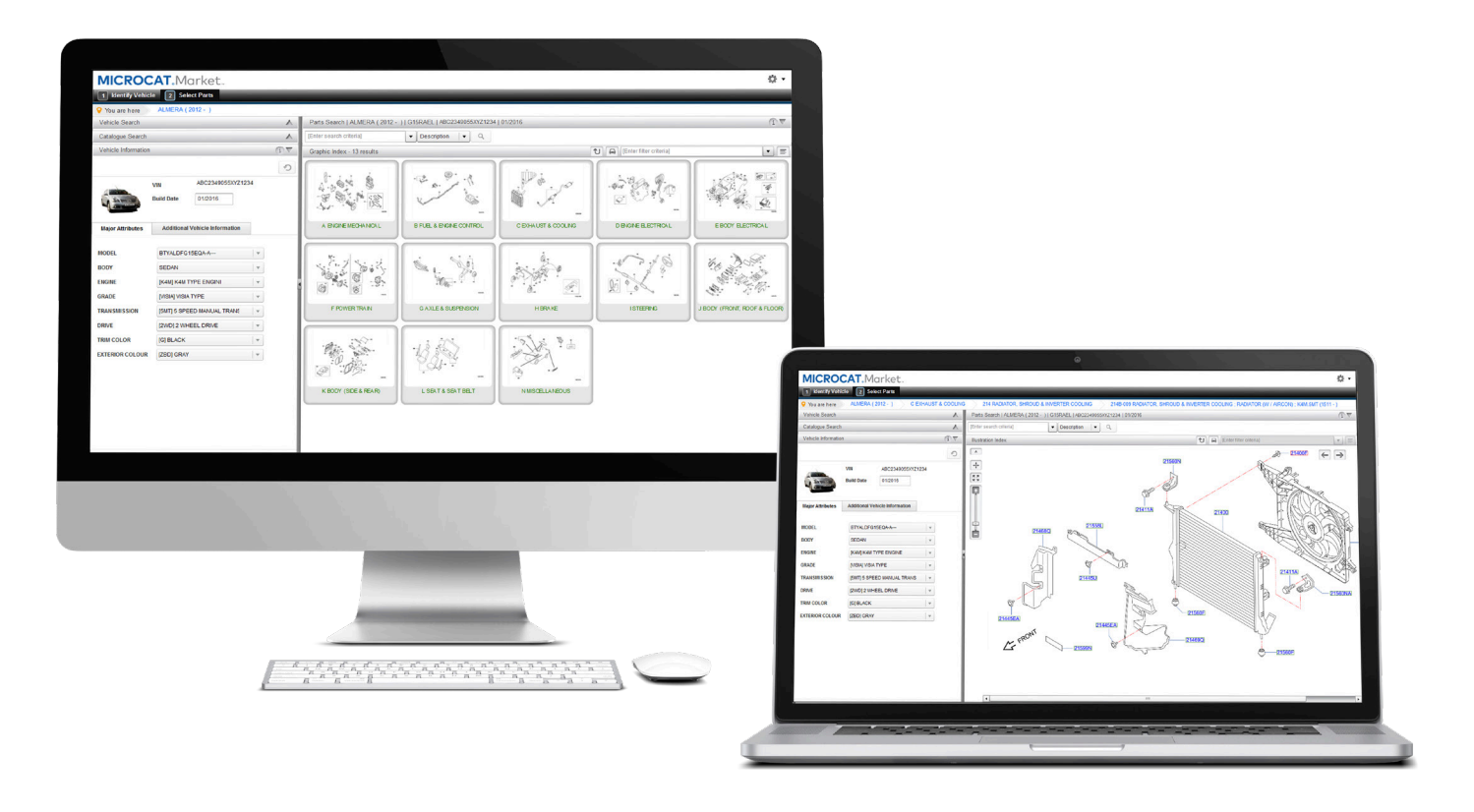

## GUIDE DE DÉMARRAGE GESTIONNAIRE DE COMMANDES

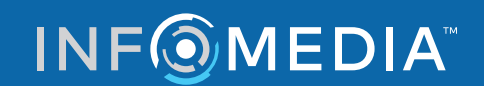

Global leaders in parts and service software

# SÉLECTIONNEZ UNE COMMANDE

**Le Gestionnaire de commandes Infomedia vous fournit le contrôle complet de vos commandes client.** 

**Accédez au Gestionnaire de commandes à partir de la page de démarrage Infomedia.** 

**Pour commencer, prenez connaissance des écrans principaux.**

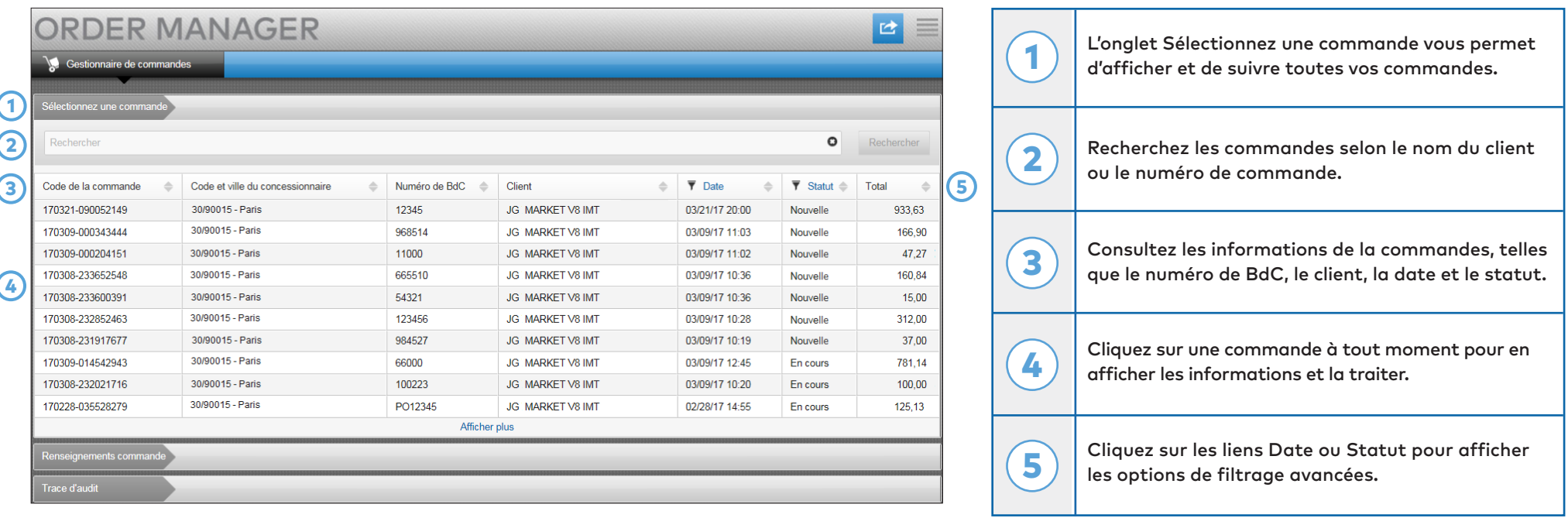

**L'écran Sélectionnez une commande est le premier écran qui apparaît lorsque vous accédez au Gestionnaire de commandes. Vous pouvez consulter le récapitulatif de vos commandes et de leurs statuts.**

#### **INFOMEDIA**

### RENSEIGNEMENTS COMMANDE

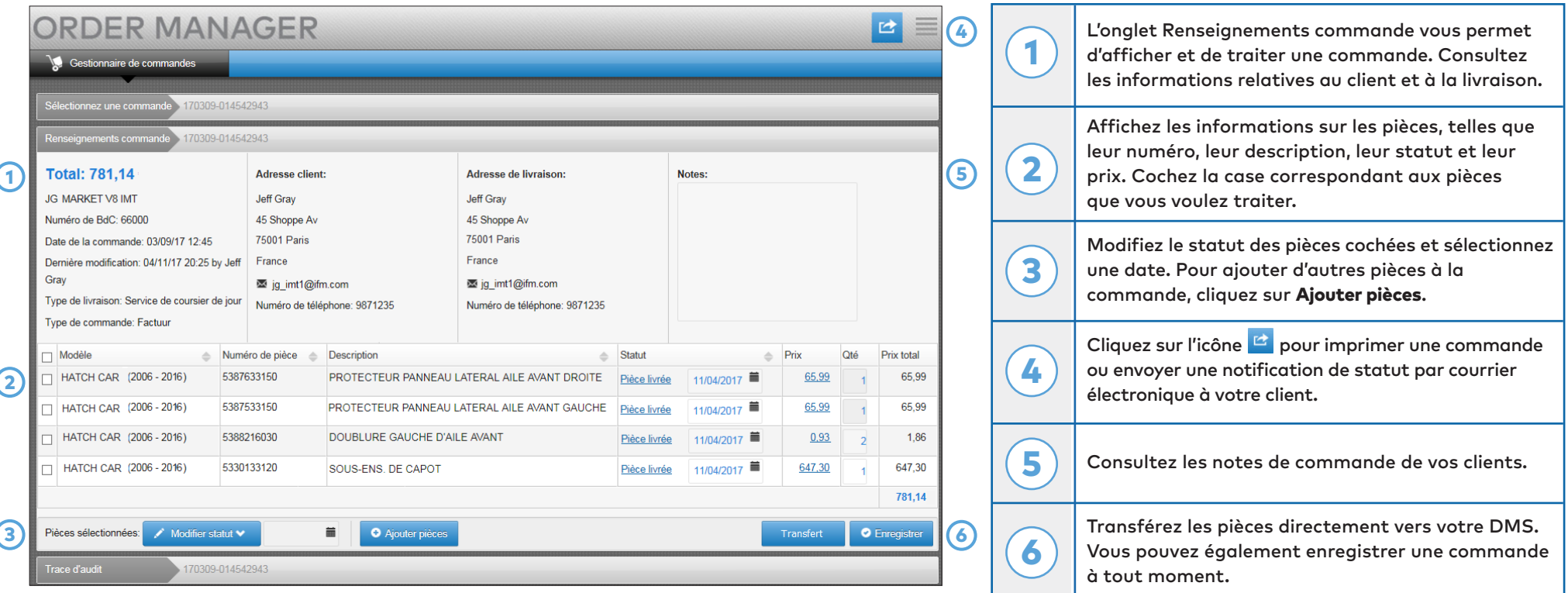

**L'écran Renseignements commande vous permet d'afficher et de traiter les commandes. Pour modifier le statut d'une commande, il vous suffit de cliquer sur le lien Statut. Vous pouvez imprimer, envoyer par courrier électronique et transférer une commande. Lorsque vous enregistrez une commande, la trace d'audit enregistre votre travail.**

**INFOMEDIA** 

#### Global leaders in parts and service software

## PARAMÈTRES

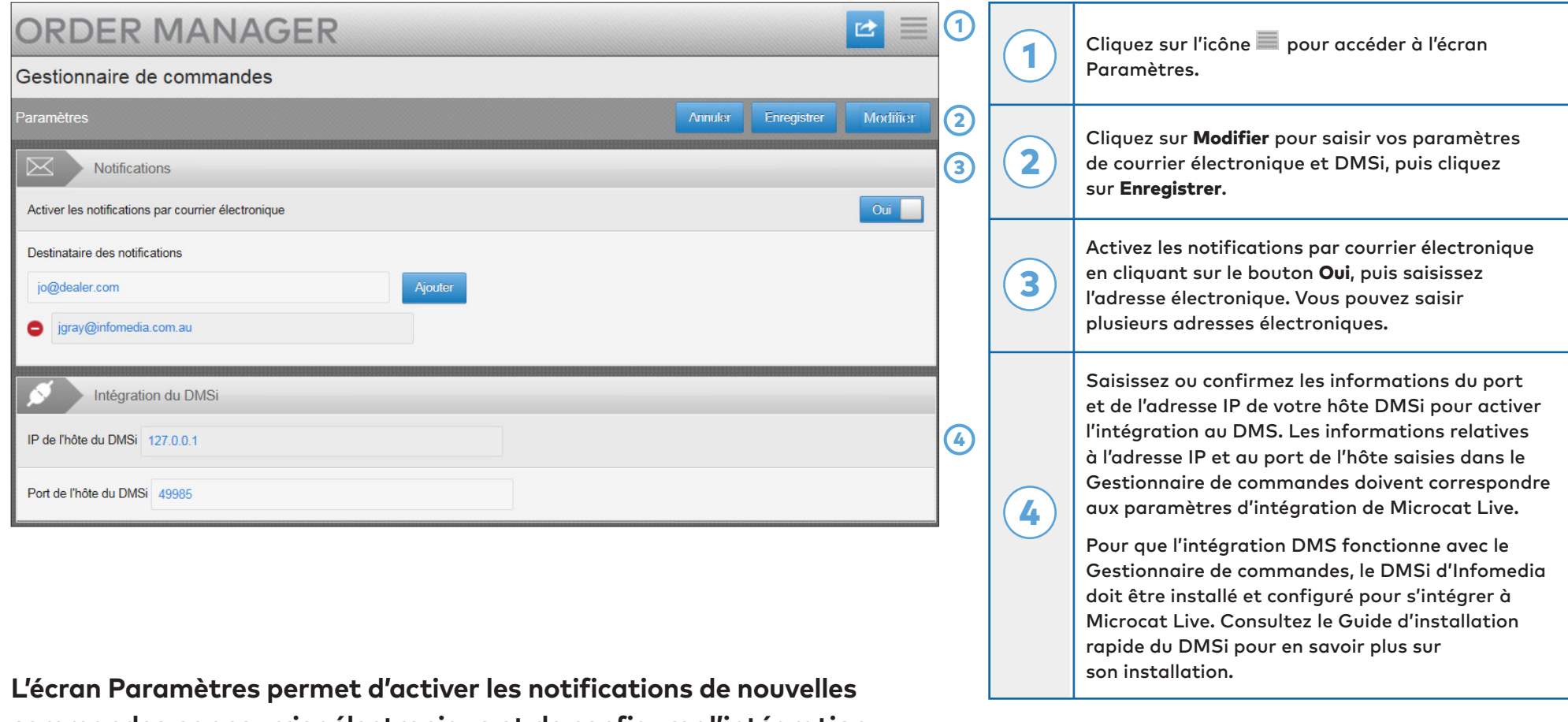

**commandes par courrier électronique et de configurer l'intégration à votre DMS.**

**INFOMEDIA** 

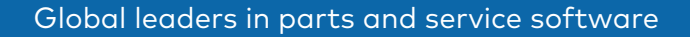